In the frame of Mobile Digitizing /MobiDig/ project supported by

Erasmus+ programme of EU

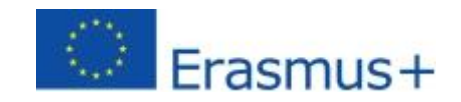

# MobiDig LMS (Training Modules)

# Getting Started

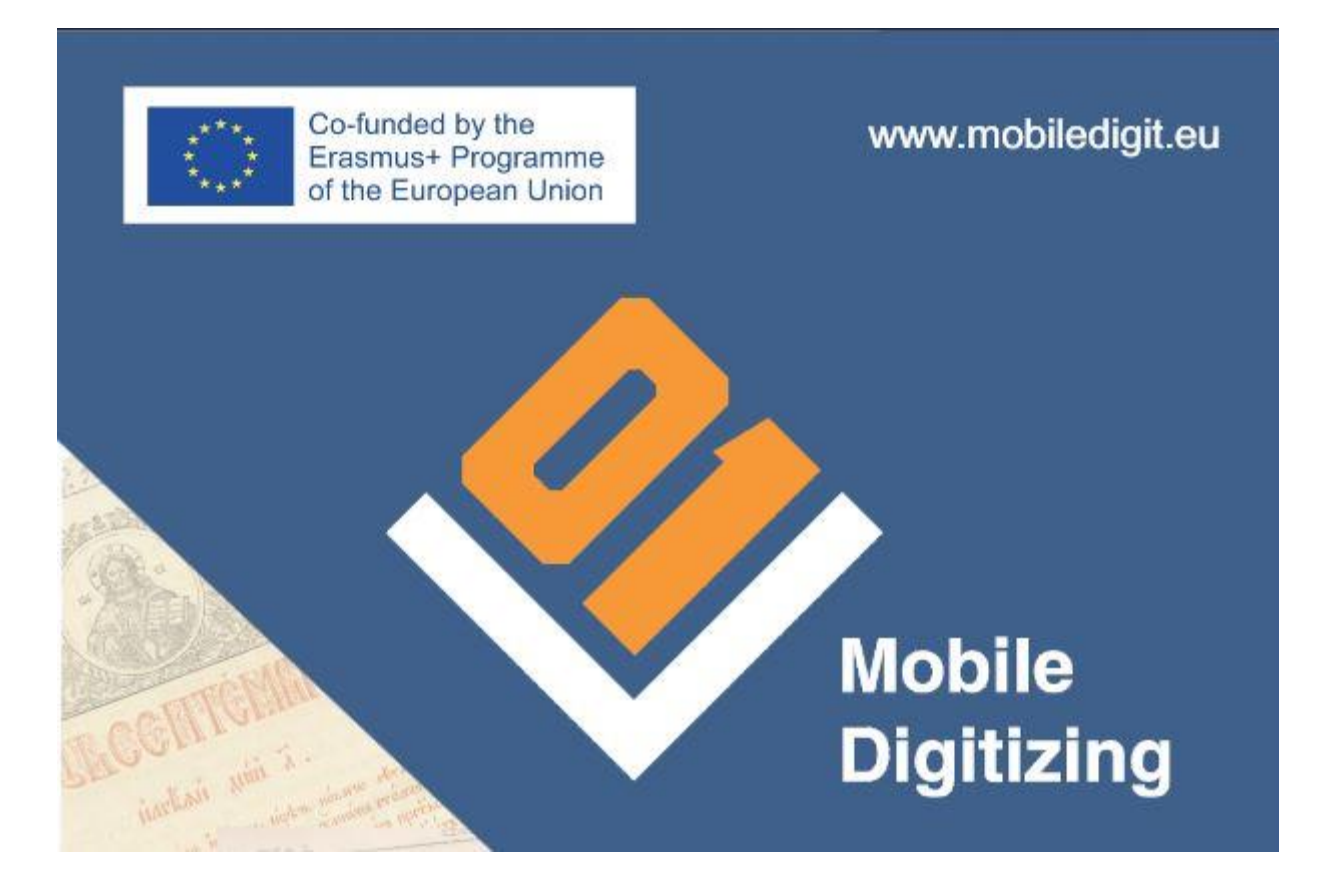

Please read carefully Data Protection Statement and Disclaimer document before starting the registration and usage of the LMS (Training modules).

### **1. Registration (in LMS/Training Modules of mobiledigit.eu)**

- One user can register by clicking [Register](http://mobiledigit.eu/en/register/) under the log in form in "Training Modules" menu.
- Fill up the form.

## **2. Logging in**

You can log in using the form in the "Training Modules" menu.

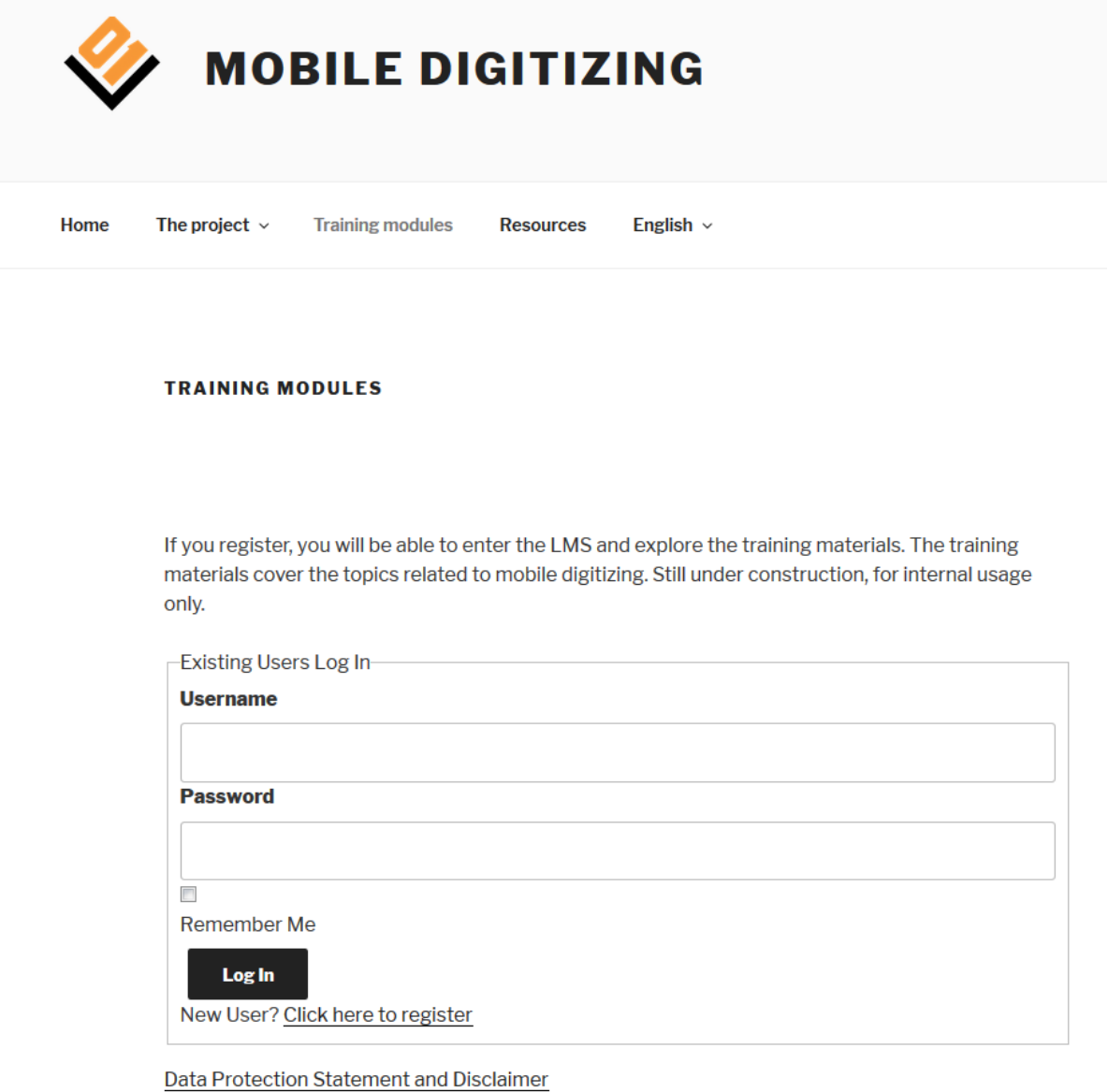

#### **3. Module structure**

There are 7 training modules in the LMS (when log in Training Modules).

- Main steps in digitizing written heritage;
- The selection of books and documents: evaluation, priorities and motivation;
- Hardware analysis, evaluation and recommendation for digitization;
- Digitization software;
- Developing low-cost digitizing installations in small libraries, archives, community centres;
- Approaches in training managers of libraries/archives and library/archive staff how to implement digitization in their organization;
- Digitization and copyright;

Edit

Home / Courses /

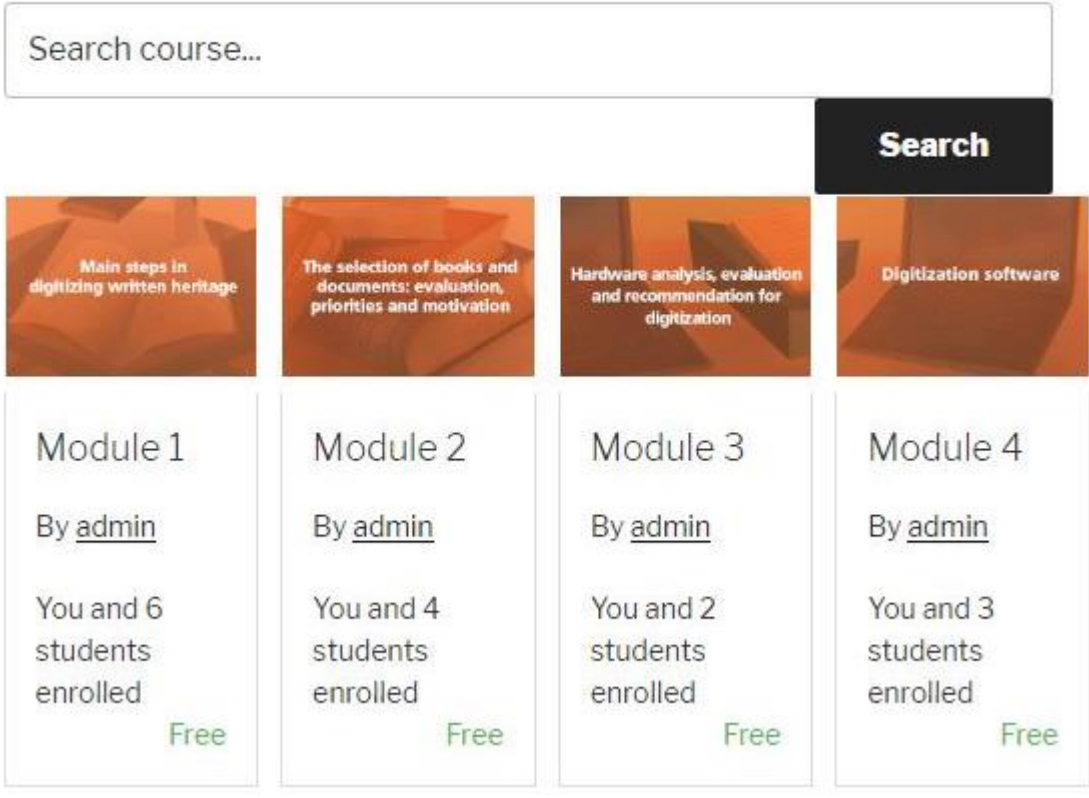

Every module consists of:

- "Key words" section
- Chapter aims
- Chapter content
- Main content of the Module (2 or more sections)
- Practical case
- Conclusion
- Glossary
- References
- Self-assessment test- to test the knowledge you have received by reading the module

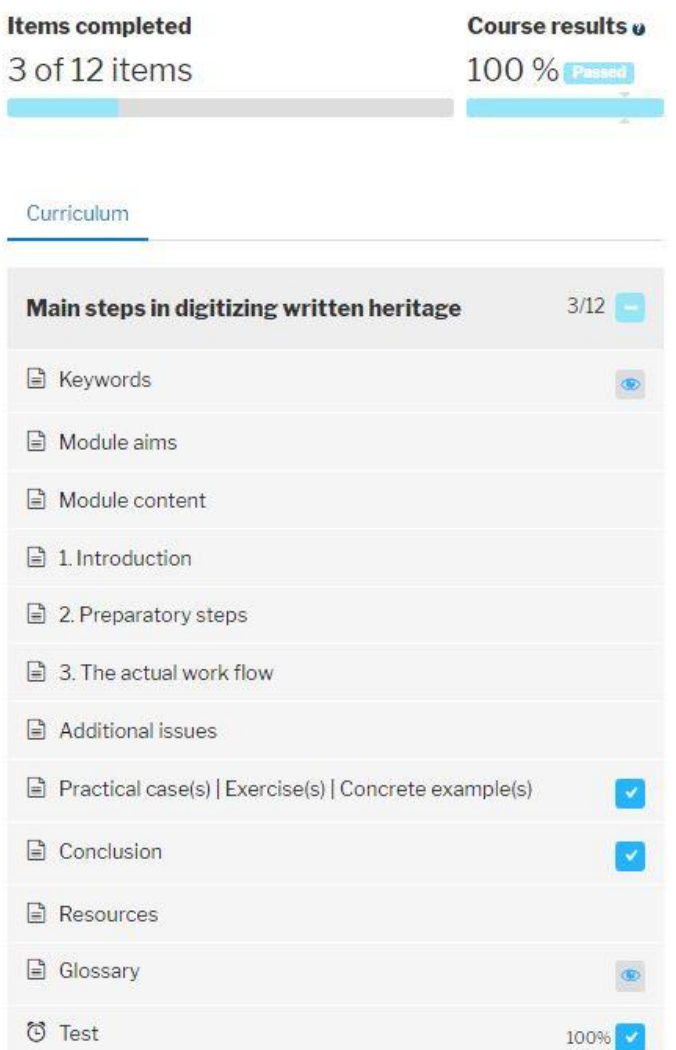

You have to click on **"Enroll"** button in the page bottom or under every module in the list of modules in order to enroll. After that the Module parts will be clickable.

### **4. Quizzes**

At the end of every module there is a quiz for self-evaluation.

Every quiz has 5 questions with 3 possible answers. Most of the questions have one correct answer, but there are question which have two possible answers. A student will need to check them all in order to get the full points of the question.

Quizzes have 10 minutes each to solve. At the end (when one clicks "Complete") a screen with results will appear.

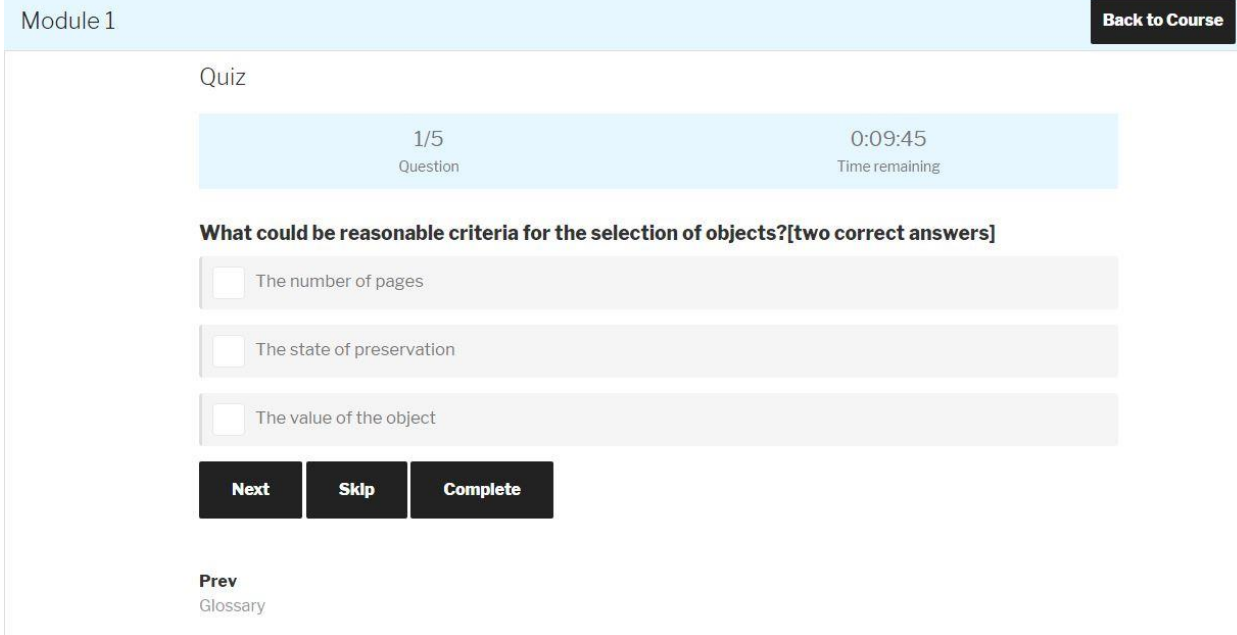

#### **5. Movies**

Every module is also supported by short movie, available in the Resources section (and uploaded in YouTube project channel).

#### **6. Instructor accounts**

If you are a teacher, you have to contact the administrator  $(iovedenski@scas.acad.bg,$ [rosen@scas.acad.bg](mailto:rosen@scas.acad.bg) ) after registration, so we can approve "instructor" account rights. Administrators could contact you and ask additional info. After you have received those rights you will be able to see the edit the modules and add new modules for your group.

*For any help or questions related to the Training Modules usage, please contact the MobiDig project partners or platform administrators: iovedenski@scas.acad.bg, [rosen@scas.acad.bg](mailto:rosen@scas.acad.bg)*, +359 88 8709 488